## **FUNDAÇÃO UNIVERSIDADE DE BRASÍLIA**

## **Concurso Público Nível Superior**

# Cargo 16: **PROGRAMADOR VISUAL**

**MANHÃ** 

plicopac 13/4/2008

## LEIA COM ATENCÃO AS INSTRUÇÕES ABAIXO.

- Ao receber este caderno, confira inicialmente os seus dados pessoais transcritos acima e o seu nome no rodapé das páginas numeradas. Em seguida, verifique se ele contém cento e vinte itens, correspondentes às provas objetivas, corretamente ordenados de 1 a 120.
- 2 Caso o caderno esteja incompleto ou tenha qualquer defeito, solicite ao fiscal de sala mais próximo que tome as providências cabíveis, pois não serão aceitas reclamações posteriores.
- 3 Não utilize lápis, lapiseira (grafite), borracha e(ou) qualquer material de consulta que não seja fornecido pelo CESPE/UnB.
- 4 Não se comunique com outros candidatos nem se levante sem autorização do chefe de sala.
- Recomenda-se não marcar ao acaso: cada item cuja resposta divirja do gabarito oficial definitivo receberá 5 pontuação negativa, conforme consta em edital.
- A duração das provas é de três horas e trinta minutos, já incluído o tempo destinado à identificação que será l6 feita no decorrer das provas - e ao preenchimento da folha de respostas.
- 17 Você deverá permanecer obrigatoriamente em sala por, no mínimo, uma hora após o início das provas e poderá levar este caderno de provas somente no decurso dos últimos quinze minutos anteriores ao horário determinado para o término das provas.
- 8 Ao terminar as provas, chame o fiscal de sala mais próximo, devolva-lhe a sua folha de respostas e deixe o local de provas.
- A desobediência a qualquer uma das determinações constantes no presente caderno ou na folha de respostas l9 poderá implicar a anulação das suas provas.

#### AGENDA (datas prováveis)

- 15/4/2008, após as 19 h (horário de Brasilia) Gabaritos oficiais preliminares das provas objetivas: Internet -- www.cespe.unb.br.
- II 16 e 17/4/2008 Recursos (provas objetivas): exclusivamente no Sistema Eletrônico de Interposição de Recurso, Internet, mediante instruções e formulários que estarão disponíveis nesse sistema.
- III 6/5/2008 Resultados finais das provas objetivas e convocação para a avaliação de títulos e para a perícia médica: Diário Oficial da União e Internet.

#### OBSERVAÇÕES

- Não serão objeto de conhecimento recursos em desacordo com o item 12 do Edital n.º 1 FUB, de 15/2/2008
- Informações adicionais: telefone 0(XX) 61 3448-0100; Internet-www.cespe.unb.br.
- É permitida a reprodução deste material apenas para fins didáticos, desde que citada a fonte.

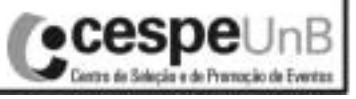

• De acordo com o comando a que cada um dos itens de 1 a 120 se refira, marque, na folha de respostas, para cada item: o campo designado com o código C, caso julgue o item CERTO; ou o campo designado com o código E, caso julgue o item ERRADO. A ausência de marcação ou a marcação de ambos os campos não serão apenadas, ou seja, não receberão pontuação negativa. Para as devidas marcações, use a folha de respostas, único documento válido para a correção das suas provas.

Nos itens que avaliam Noções de Informática, a menos que seja explicitamente informado o contrário, considere que todos os programas mencionados estão em configuração-padrão, em português, que o mouse está configurado para pessoas destras e que expressões como clicar, clique simples e clique duplo referem-se a cliques com o botão esquerdo do *mouse*. Considere também que não há restrições de proteção, de funcionamento e de uso em relação aos programas, arquivos, diretórios, recursos e equipamentos mencionados.

## CONHECIMENTOS BÁSICOS

### A arte da comunicação interpessoal

- <sup>1</sup> Além das palavras, existe um mundo infinito de nuanças e prismas diferentes que geram energias ou estímulos que são percebidos e recebidos pelo outro, <sup>4</sup> mediante os quais a comunicação se processa. Um olhar, um
- tom de voz um pouco diferente, um franzir de cenho, um levantar de sobrancelhas podem comunicar muito mais do
- <sup>7</sup> que está contido em uma mensagem manifestada por meio das palavras. Tenho observado algumas curiosidades que creio interessantes para que cada um possa refletir e tirar
- <sup>10</sup> algum proveito.

Uma dessas constatações é que os problemas são relativamente simples e de fácil solução até para pessoas que

- <sup>13</sup> se dizem com grandes problemas de comunicação. Uma pessoa pode ter boa cultura, ser extrovertida e desinibida, saber usar bem as mãos, possuir um rico vocabulário e
- <sup>16</sup> dominar uma boa fluência verbal, mas se falar de forma linear, com voz monótona, irá provocar desinteresse e sonolência nos ouvintes e, conseqüentemente, a comunicação <sup>19</sup> ficará limitada.

O somatório desses pequenos problemas impede que uma pessoa se comunique com fluidez e naturalidade.

- <sup>22</sup> É o princípio de "A união faz a força", ou seja, o conjunto dessas dificuldades neutraliza o efeito que a comunicação poderia provocar, impedindo a pessoa de mostrar o seu
- <sup>25</sup> potencial e a sua competência, gerando frustrações na vida pessoal e profissional.

Internet: <www.gestaoerh.com.br> (com adaptações).

Com referência ao texto acima, julgue os itens de 1 a 5.

- 1 O primeiro período do texto faz saber que há uma variedade de sutilezas das quais se originam impulsos que levam à comunicabilidade.
- 2 Deduz-se do texto que o olhar, a voz embargada, o cenho franzido expressam sentimentos mais sinceros que os manifestados em palavras.
- 3 Em "os problemas são relativamente simples e de fácil solução até para pessoas que se dizem com grandes problemas de comunicação" (*R*.11-13), para se evitar a repetição, a segunda ocorrência da palavra "problemas" poderia ser substituída por dificuldades.
- 4 O segundo parágrafo, quanto à tipologia textual, é essencialmente instrucional, porque trata da comunicação interpessoal.
- 5 No terceiro parágrafo, o autor apresenta alguns dos pequenos problemas que, quando reunidos, dificultam a força comunicacional. São eles: boa cultura, desinibição, habilidade gestual, vocabulário rico e fluência verbal.

Julgue as frases apresentadas nos itens subseqüentes quanto à grafia das palavras e à pontuação.

- 6 A pergunta ideal para se ter a evidencia se, de fato, o outro entendeu o que se disse é "O que você entendeu do que eu disse?".
- 7 O mundo seria, certamente, bem melhor se as pessoas conseguissem relacionar-se melhor! A questão é simples: como posso esperar, de fato, que alguém me compreenda ou preste atenção no que digo se nem sequer consigo entender o que estou dizendo?
- 8 Medo de olhar nos olhos, expressão facial em desacordo com o conteúdo, aparência malcuidada, ausência de gestos ou excessiva gesticulação bem como posturas inadequadas são suficientes para tirarem o brilho de um processo de comunicação.
- 9 Se você não pode mudar as atitudes, nem os comportamentos de outras pessoas; assuma: que você é responsável apenas por o que está ao seu alcance, e pelas mudanças que pode proporcionar a você mesmo.
- 10 Para concluir, cabe ressaltar a sutileza da comunicação das pessoas que têm bondade no coração, gentileza nos gestos, beleza e doçura nas palavras.

Observe as relações estabelecidas nos sentidos horizontal e vertical da tabela a seguir.

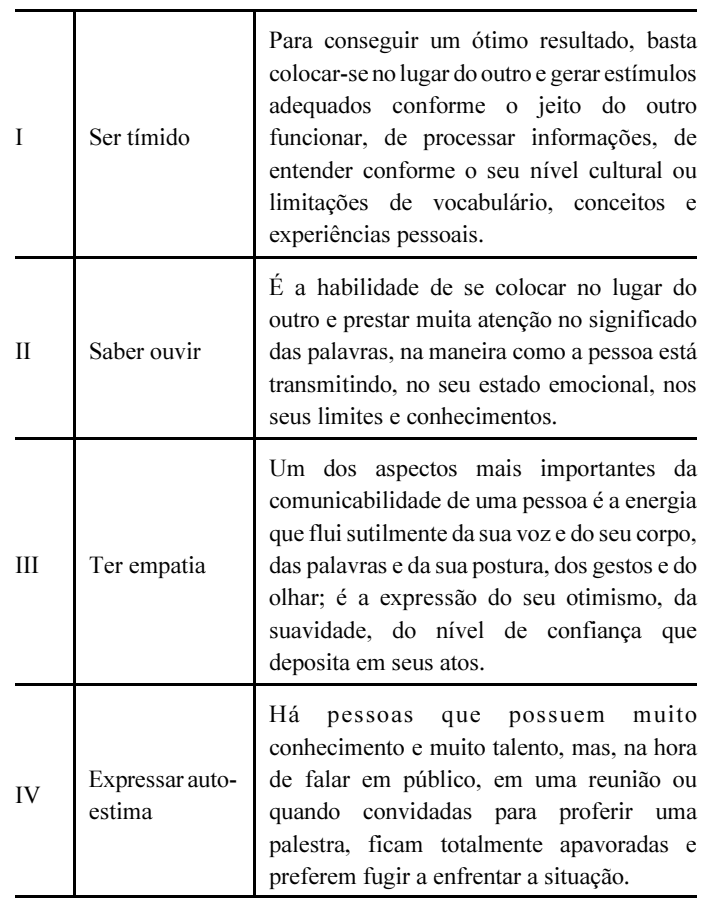

Internet: <www.gestaoerh.com.br> (com adaptações).

Com base na tabela acima, julgue os itens subseqüentes.

- 11 Em I, na segunda e terceira colunas, são encontrados apenas três adjetivos para "Ser": "tímido", "ótimo", "adequados".
- 12 Todas as expressões da segunda coluna estão em paralelismo sintático, por iniciarem-se com uma forma verbal, e semântico, por apresentarem características que facilitam a comunicação com fluidez e naturalidade.
- 13 As afirmativas da terceira coluna explicam, correta e respectivamente, o sentido das expressões que se encontram na segunda coluna.
- 14 Em II, na terceira coluna, a descrição "a habilidade de se colocar no lugar do outro e prestar muita atenção no significado das palavras" tanto pode relacionar-se a "Saber ouvir" quanto a "Ter empatia".
- 15 Uma das caracterizações para o que seja "Expressar autoestima" (em IV) encontra-se na terceira coluna, em III: "confiança que deposita em seus atos".

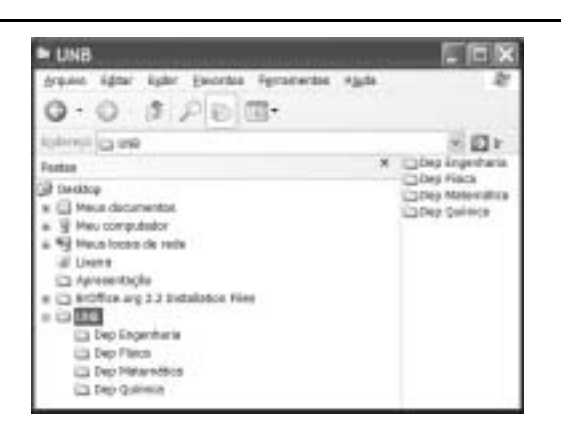

Considerando a figura acima, julgue os próximos itens, relativos ao sistema operacional Windows XP.

- Para criar uma subpasta dentro da pasta **DUNE**, é suficiente clicar a opção Novo do *menu* en que y selecionar, na lista disponibilizada, a opção Pasta; digitar o nome da pasta; e pressionar a tecla Enter.
- 17 Ao se clicar a seta ao lado da ferramenta serão apresentadas as formas de visualização de pastas, tal como miniatura, lado a lado, ícone, listas e detalhes.
- 18 Para criar uma cópia de segurança da pasta DUNE é suficiente clicar esse ícone e arrastá-lo para o *desktop*, onde os arquivos contidos na referida pasta serão compactados e criptografados.
- 19 Ao se clicar a ferramenta  $\mathbb{E}$  **F**, o sistema operacional iniciará procedimento para conexão à Internet.

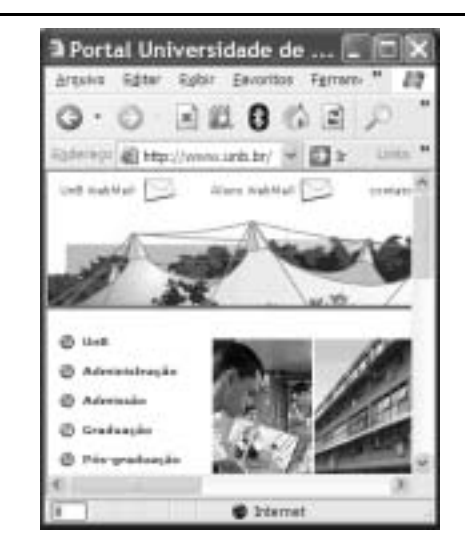

Considerando a figura acima, julgue os itens de 20 a 23, acerca do Internet Explorer 6 (IE6) e da Internet.

- 20 O endereço www.unb.br mostrado na figura está incorreto; o endereço correto seria www.unb.gov.br.
- 21 A opção Une WebMail é uma interface da World Wide Web que permite ao usuário ler e escrever *e-mail* usando o navegador IE6.

UnB/CESPE – FUB

Cargo 16: Programador Visual – 2 –

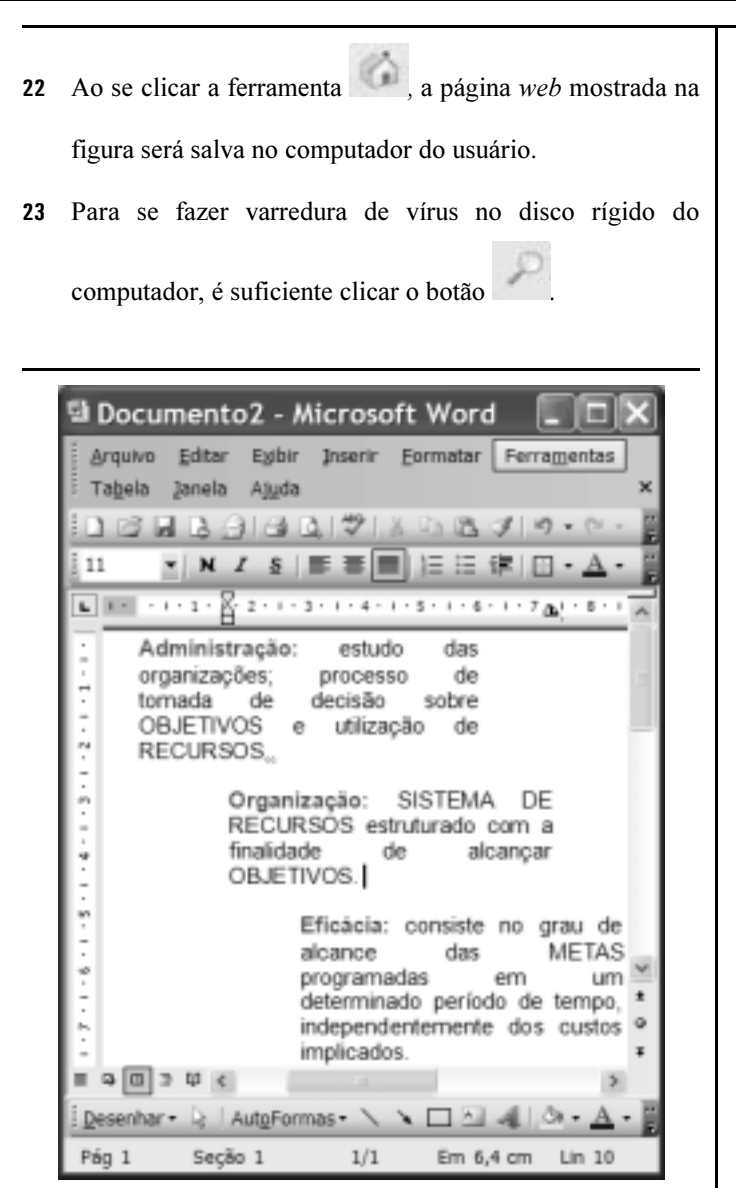

Considerando a figura acima, que ilustra uma janela do Word 2003, julgue os itens subseqüentes.

- 24 O efeito de formatação dos três parágrafos mostrados foi obtido por meio dos seguintes procedimentos: cada parágrafo foi selecionado individualmente e, a seguir, clicaram-se, respectivamente, os botões
- 25 O botão tem como função principal permitir desfazer alterações indesejadas.
- 26 Para se iniciar o processo de verificação ortográfica no documento em edição, é suficiente clicar o botão
- 27 A partir das informações da figura, é correto afirmar que o tamanho da letra do segundo parágrafo é 11.

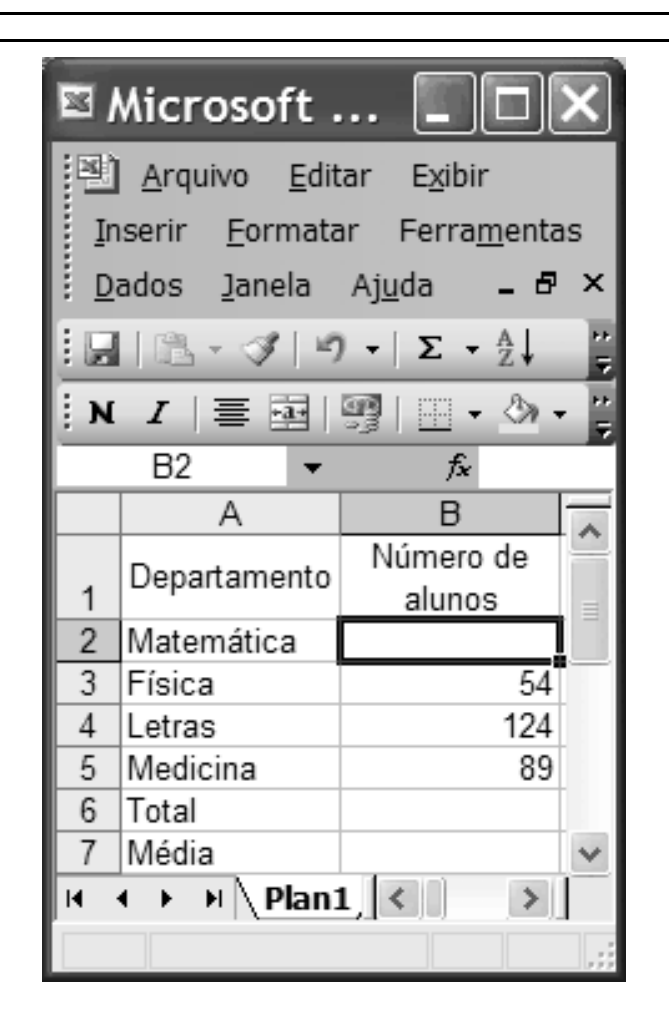

Considerando a figura acima, julgue os itens a seguir, acerca do Excel 2003.

- 28 Se o número de alunos do Departamento de Matemática for igual à metade do número de alunos do Departamento de Letras, a fórmula que pode ser usada para preencher a célula B2 é =B4/2.
- 29 Caso as células de B2 a B5 contenham os números de alunos dos 4 cursos mostrados, o total de alunos desses 4 cursos pode ser calculado usando-se a fórmula =soma(B2:B5).
- 30 Caso as células de B2 a B5 contenham os números de alunos dos 4 cursos mostrados, a média aritmética dos números contidos nessas 4 células pode ser calculada, e exibida na célula B7, clicando-se nessa célula e utilizando-se uma das opções apresentadas ao se clicar a seta ao lado da ferramenta

.

Σ  $\overline{\phantom{a}}$ 

UnB/CESPE – FUB

Cargo 16: Programador Visual – 3 –

A detenção e a expulsão de brasileiros no aeroporto internacional de Madri geraram protestos do governo Lula, que expressou "profundo desagrado" em nota do ministro das Relações Exteriores, Celso Amorim. O Itamaraty convocou o embaixador espanhol em Brasília e ameaçou aplicar o mesmo tratamento a espanhóis que venham ao Brasil. Um grupo de brasileiros ficou detido em uma sala do aeroporto e teve de voltar ao Brasil. Entre eles estavam dois alunos de mestrado em trânsito para Lisboa, onde participariam de congresso científico. Há duas semanas, Amorim havia se queixado diretamente às autoridades espanholas sobre o tratamento dispensado aos brasileiros. Só em fevereiro, 452 brasileiros foram barrados no aeroporto de Madri e repatriados.

O Globo, 7/3/2008, capa (com adaptações).

Tendo o texto acima como referência inicial e considerando a abrangência do tema por ele focalizado, julgue os itens subseqüentes.

- 31 Tal como relatado no texto, a atuação do serviço de controle de migrações da Espanha diverge frontalmente das diretrizes da União Européia, que adota, em geral, nítida política de estímulo à entrada de imigrantes em seu território.
- 32 Os países da Comunidade Européia, em especial a Espanha, são, na atualidade, o destino praticamente exclusivo de brasileiros que tentam emigrar ilegalmente em busca de oportunidades de trabalho.
- 33 O temor quanto às ações terroristas, cada vez mais freqüentes e transnacionalizadas, é a razão dada pelas autoridades européias para o aumento da rigidez na fiscalização das fronteiras entre os países que compõem a União Européia, como se pode inferir do texto.
- 34 A ameaça feita pelo Itamaraty de adotar o princípio diplomático da reciprocidade e dificultar a entrada de espanhóis no território brasileiro não surtiu efeito prático, haja vista a inexistência de casos de repatriação de espanhóis desde o início da crise.
- 35 A ação da Espanha contra estrangeiros que tentavam entrar no país, como foi o caso dos brasileiros citados no texto, teve reflexos na política interna e ajuda a explicar a fragorosa derrota do partido socialista nas recentes eleições.
- 36 No plano econômico-financeiro, é marcante, na economia brasileira nos últimos anos, a presença do capital espanhol, da qual são exemplos, entre outros, os grandes investimentos em setores como o da telefonia e o de bancos.

37 As relações econômicas entre a União Européia e os países em desenvolvimento ou considerados emergentes, como o Brasil, envolvem tensões que derivam, entre outros motivos, das práticas de protecionismo e subsídios adotadas pelas economias mais poderosas.

38 Tradicional destino de imigrantes vindos de várias regiões do planeta, o Brasil vem se transformando em país de emigrantes, em geral pessoas que partem em busca de melhores condições de vida no exterior.

O presidente Luiz Inácio Lula da Silva disse, na abertura do Fórum Brasil – México, que ligou para o colega norte-americano George Bush e o mandou cuidar da crise dos Estados Unidos da América (EUA). "Eu disse para o Bush: o problema é o seguinte, meu filho, nós ficamos 26 anos sem crescer, agora você vem atrapalhar? Resolve tua crise". Empolgado com os indicadores da economia brasileira, entre os quais a expansão do crédito e do consumo, Lula ainda comparou o Bolsa Família ao milagre da multiplicação dos pães.

Jornal do Brasil, 28/3/2008, capa (com adaptações).

Tendo o texto acima como referência inicial e considerando os múltiplos aspectos que o tema suscita, julgue os itens que se seguem.

- 39 A economia norte-americana passa, no momento, por crise preocupante, cujo primeiro grande sintoma foi o denominado estouro da bolha imobiliária, ou seja, a demonstração de crescente incapacidade de pagamento da dívida contraída por adquirentes de imóveis.
- 40 Reduzindo dramaticamente o consumo de bens industrializados, a atual crise norte-americana ainda não conseguiu afetar o sistema financeiro propriamente dito, deixando a salvo, pelo menos por ora, bancos e instituições similares.
- 41 Uma das características da globalização é a interdependência dos mercados, o que permite supor que uma crise de grandes proporções em um importante país pode se expandir e arrastar consigo muitos outros países.
- 42 Citado no texto, o Bolsa Família é um programa de distribuição de renda conduzido pelo governo federal e voltado para famílias identificadas como carentes, delas exigindo-se a regular freqüência às aulas dos filhos em idade escolar.
- 43 O entusiasmo do presidente da República, mencionado no texto, se justifica pelo fato de que, nos três últimos anos, os índices de crescimento econômico do Brasil são praticamente idênticos aos apresentados pela China.
- 44 Citado por Lula, Bush vê aproximar o fim de seu governo com índices decrescentes de aprovação popular, em larga medida determinados pela desgastante guerra contra o Iraque, na qual morreram milhares de norte-americanos.
- 45 Entre as novidades presentes na atual campanha presidencial norte-americana, ainda em sua fase primária, está a presença de dois postulantes à candidatura pelo partido democrata que fogem ao padrão do país: um negro (Barak Obama) e uma mulher (Hillary Clinton).

A Lei n.º 8.112/1990, que instituiu o Regime Jurídico dos Servidores Públicos Civis da União, das autarquias e das fundações públicas federais, tem por objetivo conferir direitos e deveres a pessoa legalmente investida em cargo público. Considerando o texto originário da citada lei e as alterações posteriores, julgue os itens que se seguem.

- 46 Nomeação, promoção, readaptação e lotação são algumas das formas de provimento em cargo público.
- 47 A posse e o exercício no cargo público são atos distintos. A posse é ato subseqüente à nomeação e ocorrerá no prazo de quinze dias contados da publicação do ato de provimento.
- 48 O exercício, que ocorre após a posse no cargo ou função pública, é a execução ativa da função ou do cargo.
- 49 O servidor público em exercício no cargo será avaliado por meio de estágio probatório e, se aprovado, adquirirá estabilidade funcional.
- 50 A vacância do cargo público decorrerá somente no caso de exoneração a pedido.

UnB/CESPE – FUB

Cargo 16: Programador Visual – 4 –

## CONHECIMENTOS ESPECÍFICOS

Julgue os itens a seguir acerca do design de sítios web.

- 51 Por serem mais flexíveis que as estruturas lineares, as estruturas hierárquicas podem constituir, com relação àquelas, uma melhor maneira de organizar determinadas estruturas complexas de informações.
- 52 O equilíbrio entre links e textos e o uso de grandes elementos gráficos são importantes para se garantir a eficácia do sítio e um acesso fácil.
- 53 A área segura dos elementos de uma página web é determinada tanto pelo menor tamanho da tela do computador utilizado pelo público-alvo, quanto pela largura do papel mais usado para a impressão de páginas.
- 54 Na escolha do comprimento de uma página web, o designer deve considerar a maneira como o usuário irá consultar o conteúdo da página on-line, ou irá imprimir o documento.
- 55 Tanto para os sítios da Internet como para os da intranet, os elementos gráficos devem ser bem elaborados e atrativos para manter os usuários conectados no sítio.

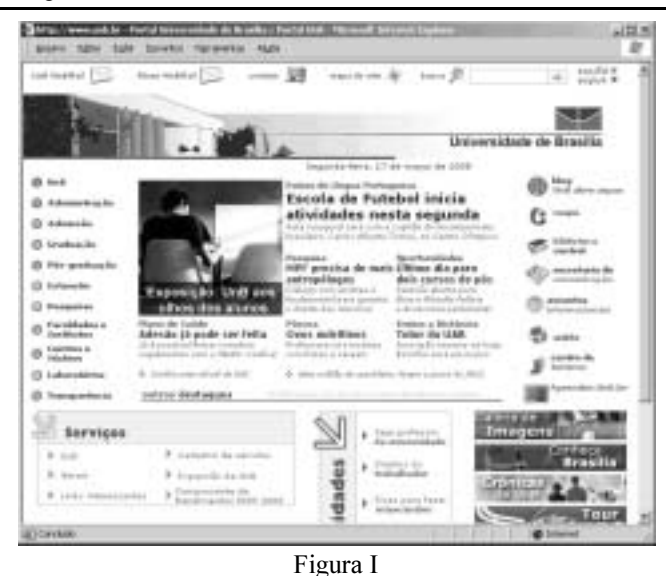

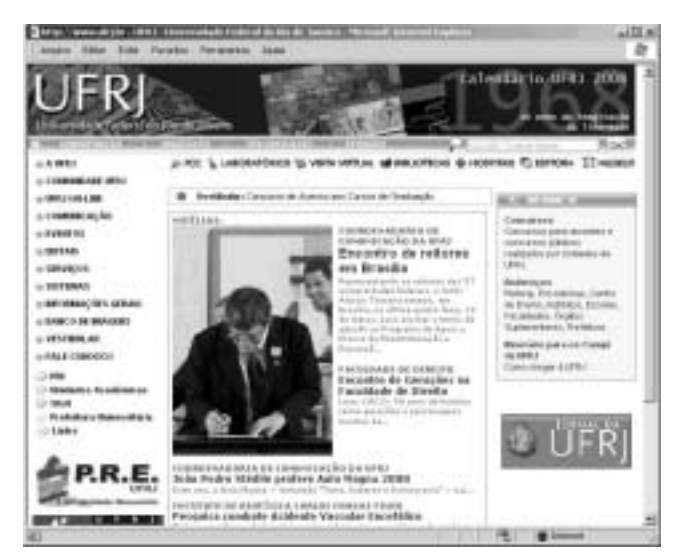

#### Figura II

As figuras I e II acima apresentam parte da página inicial dos sítios da Universidade de Brasília e da Universidade Federal do Rio de Janeiro. Considerando essas figuras, julgue os itens de 56 a 60, no que se refere a projetos de sítios.

- 56 A figura II apresenta links expansivos nos quais os sublinks são mostrados quando o usuário passa o ponteiro do mouse sobre o *link* desejado.
- 57 A divisão do conteúdo da página em diversos grupos, tal como o design apresentado na figura I, auxilia o usuário a navegar no sítio.
- 58 Ambos os sítios mostrados nas figuras apresentam leiaute pouco comum em sítios de universidade, com uma seção de notícias na área central da página.
- 59 O uso de caixa alta, como apresentado em diversos menus da página mostrada na figura II, auxilia o usuário a achar informações no sítio, pois aumenta a legibilidade do que é apresentado.
- 60 A grande quantidade de links existentes na página da figura I pode diminuir o desempenho dos usuários ao utilizar o sítio.

Com relação aos aspectos de acessibilidade e usabilidade em páginas web, julgue os itens subseqüentes.

- 61 Se o designer optar por utilizar links embutidos em mapas de imagem, ele não precisa oferecer links alternativos com base em textos.
- 62 O uso de cores diferentes é suficiente para dar ênfase a um texto.
- 63  $\vec{E}$  inadequado o uso de texto com tamanho em *pixels* sem que seja assegurada a possibilidade de redimensionamento desse tamanho pelo usuário.
- 64 A eficácia na realização de uma tarefa em um website representa a quantidade de esforço feito para concluir essa tarefa.
- 65 A avaliação heurística, um método usual para testar a usabilidade de um sítio, consiste no julgamento de um grupo de avaliadores para verificar se um sítio tem problemas de design.

Julgue os itens a seguir acerca dos software Corel Draw e Page Maker.

- 66 No software Corel Draw, é possível criar duas colunas de texto a partir de uma coluna, por meio da opção Editar texto, presente no menu Texto.
- 67 O software Corel Draw, assim como o Page Maker, requer que o usuário crie um diagrama ao abrir um novo documento.
- 68 Para adicionar linhas guias no Page Maker, é suficiente realizar o seguinte procedimento: posicionar o ponteiro do mouse sobre a barra horizontal ou sobre a barra vertical no lado esquerdo; pressionar e manter pressionado o botão esquerdo do mouse e arrastá-lo até o local desejado; e liberar o botão esquerdo do mouse.
- 69 O software Corel Draw possibilita ao usuário que aplique perspectiva em objetos, textos de parágrafo, bitmaps, ou em símbolos.

Julgue os itens de 70 a 74 quanto aos software Photoshop e Flash.

- 70 Os elementos gráficos podem ser redimensionados no Photoshop sem perder a qualidade original.
- 71 O recurso anti-serrilhado do software Photoshop deve ser utilizado em fontes com tamanho menor ou igual a 12 pontos.

#### UnB/CESPE – FUB

Cargo 16: Programador Visual – 5 –

Cargo 16: Programador Visual – 6 –

UnB/CESPE – FUB

- 72 O software Flash é atualmente utilizado para construir inteiramente tanto interfaces quanto conteúdos gráficos e textuais de sítios web.
- 73 A ferramenta Desfoque, do software Photoshop, tem por função principal permitir que o usuário obtenha uma amostra de determinada imagem.
- 74 Uma maneira correta de criar movimento e minimizar o tamanho de um arquivo, no software Flash, é por meio da utilização da ferramenta Animação de tween*.*

Julgue os itens a seguir acerca da utilização de mídias e ferramentas.

- 75 Tanto o CD quanto o DVD podem ser utilizados para armazenar vídeo, áudio e dados.
- 76 A instrução HTML apresentada a seguir especifica que, quando a instrução for executada, o texto DESIGN estará na fonte arial, tamanho 2, cor vermelha, e em estilo normal. <p><b><font face="Arial" size="2" color="#00FF00">DESIGN</font></b></p>
- 77 A folha de estilos definida pelo usuário não será aplicada se o designer criar uma folha de estilo que ajusta as propriedades de apresentação.

No que se refere às etapas de desenvolvimento de um sítio web, julgue os itens a seguir.

- 78 Durante a etapa de produção de páginas de um sítio, deve ser definido o propósito do sítio e o seu público-alvo.
- 79 O uso de frames torna mais eficiente e flexível a produção de páginas.
- 80 Estabelecer um método de controle de versão do sítio é uma atividade que visa facilitar a manutenção desse sítio.
- 81 Para definir a estrutura de um sítio, o diagrama é uma ferramenta que auxilia na organização do desenvolvimento desse sítio.
- 82 A utilização de uma página mestre no sítio facilita somente a etapa de produção de páginas.

Julgue os próximos itens acerca de formas gráficas.

- 83 Ao subtrair um quadrado de um retângulo áureo o que sobra é também um retângulo áureo.
- 84 O sistema modulor de Le Corbusier tem como base a seção áurea.
- 85 É correto afirmar que, na maioria dos projetos gráficos, o designer tem escolha livre quanto ao formato do projeto.
- 86 O formato BB tem como medida 76 cm  $\times$  114 cm.
- 87 O formato DIN, muito utilizado atualmente, tem a proporção entre o comprimento de seu lado maior e o de seu lado menor igual a  $\sqrt{2}$ .

Quanto ao uso da cor no design gráfico, julgue os itens subseqüentes.

- 88 A cor branca é utilizada como um símbolo universal de pacificação porque em todas as sociedades ela representa a paz.
- 89 Os monitores de computador usam o modelo aditivo das cores, que são as cores-luz primárias vermelho, verde e azul.
- 90 Uma cor tanto poderá parecer fria como quente, dependendo da relação estabelecida entre ela e as demais cores de determinada escala cromática.
- 91 O contraste entre as cores acontece entre cores de alta intensidade, cores neutras e na justaposição de cores complementares.
- 92 Além dos fatores perceptuais e estéticos, fatores cognitivos e ergonômicos devem ser considerados no uso de cor no design gráfico.

No que se refere à tipografia, julgue os itens que se seguem.

- 93 O comprimento da linha pode ser aumentado sem perda de legibilidade se a entrelinha também for aumentada.
- 94 Texto justificado, com tipos serifados e uso mínimo de letra em caixa alta são considerados princípios da tipografia tradicional.
- 95 A legibilidade de um texto depende, entre outros fatores, de como a fonte é desenhada.
- 96 Formatar o estilo da fonte para negrito diminui a legibilidade do texto.
- 97 A escolha da fonte depende, entre outros fatores, do papel em que será impresso o texto.
- 98 As letras de um mesmo alfabeto devem apresentar um conjunto de contrastes e, ao mesmo tempo, de semelhanças umas com as outras.

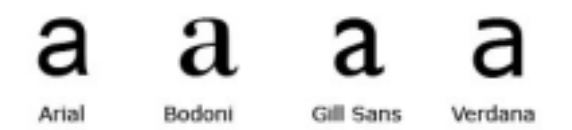

A figura acima mostra a letra a em quatro fontes diferentes. Julgue os itens seguintes com relação a essas fontes.

- 99 A fonte Verdana apresenta grande altura de X e um grande tamanho quando comparada com as outras fontes apresentadas.
- 100 A fonte Arial é uma das fontes mais utilizadas na Internet porque ela foi especialmente criada para ser lida na tela de um computador.
- 101 A fonte Bodoni é considerada uma fonte bastante legível pelo seu grande contraste entre as hastes e eixo vertical.
- 102 A fonte Gill Sans é uma fonte de formas geométricas explícitas, sendo considerada uma fonte bastante legível.

Julgue os itens a seguir acerca de ambientes virtuais educacionais.

- 103 Em um sítio educacional, no qual se espera que o leitor siga determinada ordem, é indicado o uso de uma estrutura de navegação **linear**
- 104 Em ambientes virtuais educacionais, exige-se que o usuário saiba interagir com o ambiente tecnológico e, por isso, o designer não deve se preocupar com a usabilidade do ambiente.
- 105 Sumários que apresentam as divisões e seções do ambiente são relevantes em ambientes virtuais.
- 106 A utilização de breadcrumbs em ambientes virtuais educacionais pode auxiliar na localização e na navegação dos usuários no ambiente.

Monomonomonamanamanamanamana monomonomonomonomonomonomono monomonomonamonomonomonomono monomonomonomonomonomonomono monomonomonomonomonomonomono monomonomonomonomonomonomono monomonomonomonomonomonomono monomonomonom

Monomonomonomonomono

## Monomonomonomonomono

Manomanamonoma nomonomonomono monomonomonomo nomonomonomono monomonomonomo nomonomonomono monomonomonomo nomonomonomono monomonomonomo

namonomanomono monomonomonomo nomonomonomono monomonomonomo nomonomonomono monomonomonom

Figura I

Figura II

A partir das figuras I e II acima apresentadas, que ilustram dois diagramas utilizados em páginas impressas, julgue os próximos itens.

- 107 O diagrama com 2 colunas mostrado na figura II aumenta a flexibilidade do leiaute, com relação ao diagrama ilustrado na figura I.
- 108 As figuras I e II usam a técnica de ênfase para chamar a atenção do leitor para determinada parte da página.

109 Dos diagramas apresentados, somente o da figura I apresenta o leiaute simétrico.

110 A figura I apresenta um leiaute com elementos regulares enquanto que a figura II apresenta um leiaute com elementos irregulares.

111 Ambos os leiautes ilustrados são considerados previsíveis porque possuem alguma ordem.

Julgue os itens a seguir acerca de pixel art e ilustração.

- 112 Na salvaguarda em arquivo, para não perder a qualidade do trabalho desenvolvido em pixel art, o arquivo deve ser salvo em formato JPEG e não no formato GIF.
- 113 Para explicar de maneira mais simples e rápida uma informação, o designer pode criar um infográfico utilizando ilustrações, diagramas e textos.
- 114 Pictogramas representam um objeto ou conceito por meio de ilustrações.
- 115 A ilustração e o projeto gráfico de uma revista são trabalhos independentes e não precisam ser considerados dentro de um conjunto.

Julgue os próximos itens quanto aos materiais educacionais.

- 116 O projeto de um livro educacional deve ser concebido com páginas duplas e não com páginas individuais.
- 117 Em uma cartilha, é correto o uso de texto justificado para não perder legibilidade.
- 118 Um número de dobras mal planejado em um folder educacional pode prejudicar a interação do usuário com o impresso, assim como o entendimento do texto.
- 119 No desenvolvimento de um projeto de livro, é importante criar uma grid para estruturação das informações.
- 120 A inclusão de uma grande quantidade de imagens em uma cartilha é importante para atrair a atenção do leitor.

UnB/CESPE – FUB

Cargo 16: Programador Visual – 7 –